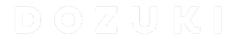

# How to Hide Features/UI Toggles

Written By: Dozuki System

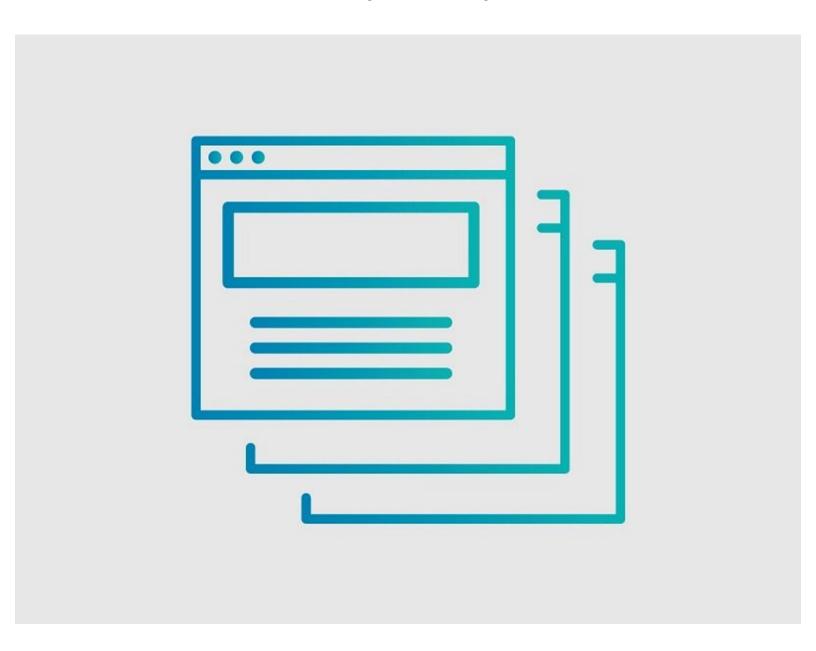

#### **INTRODUCTION**

To ensure your ability to control what features your workers can interact with, we are releasing a variety of new settings that allow features to be hidden within Dozuki.

With a streamlined Dozuki site, your workforce is more efficient in completing their job assignments. In some instances there may be Dozuki features or user interface elements that your workers don't need visibility into.

This new functionality for hiding features provides a variety of benefits that historically required Custom CSS to achieve.

### Step 1 — How to Hide Features/UI Toggles

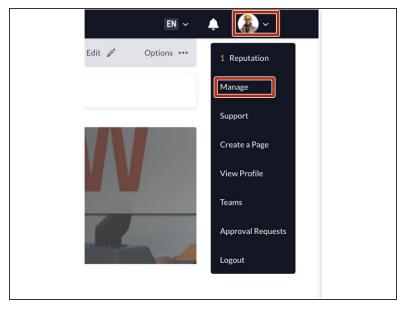

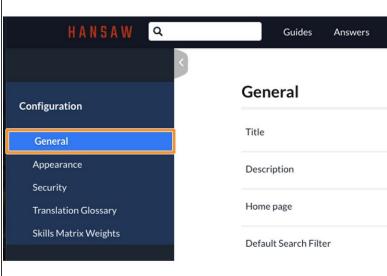

- The ability to hide features is now controlled via individual toggle settings in Manage, under multiple sections.
- To access the user menu, click on the drop-down arrow next to your name on the right of the site header and select Manage.
- The General subsection under Configuration on the side bar will open.

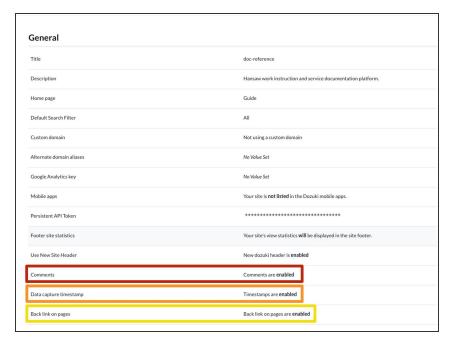

- The following toggles are now available under Manage > General:
  - Comments
    - Hides Comments from Guide Steps
  - Data capture timestamp
    - Hides the Timers inside of Operator View
  - Back link on pages
    - Hides the 'back' breadcrumb that takes users to the parent Category from a Guide

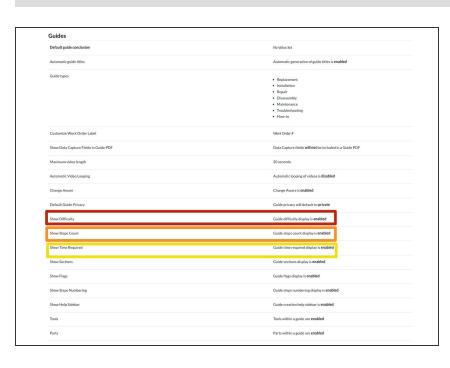

- The following toggles are now available under Manage > Guides:
  - Show Difficulty
    - Hides the Difficulty rating from the Guide Details section
  - Show Steps Count
    - Hides the Step Count from the Guide Details section
  - Show Time Required
    - Hides the Time Required from the Guide Details section

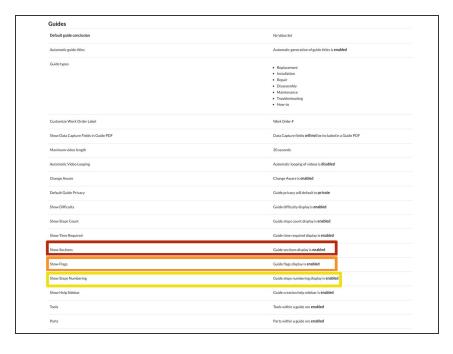

- The following toggles are now available under Manage > Guides (cont.):
  - Show Sections
    - Hides the Sections from the Guide Details section
  - Show Flags
    - Hides the Flags from the Guide Details section
  - Show Steps Numbering
    - Hides the step numbers in Guide Reference View

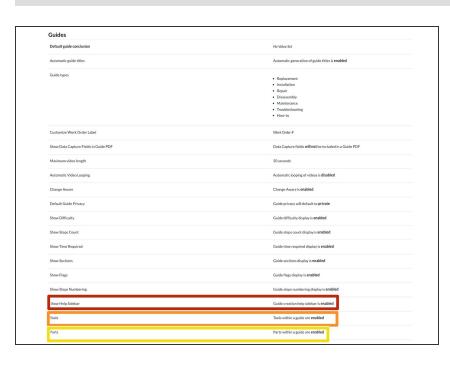

- The following toggles are now available under Manage > Guides (cont.):
  - Show Help Sidebar
    - Hides the "help" sidebar menu in the Guide Editor
  - Tools
    - Hides the Tools section from Guides
  - Parts
    - Hides the Parts section within Guides

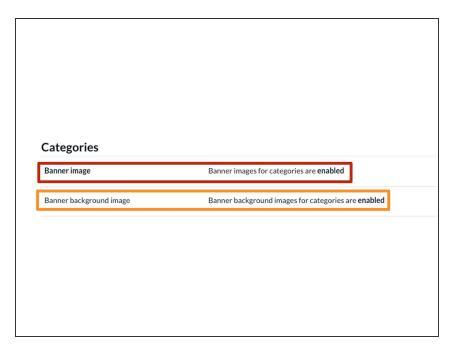

- The following toggles are now available under Manage > Categories:
  - Banner image
    - Hides the square image shown in the top left of Category page headings
  - Banner background image
    - Hides the background image shown in the header of Category pages

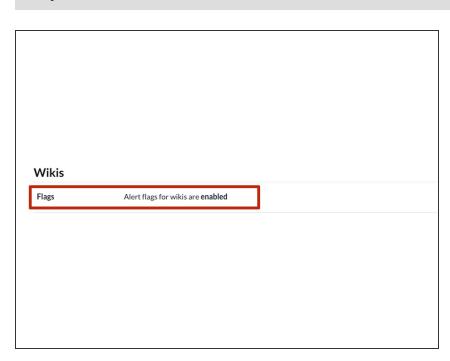

- The following toggle is now available under Manage > Wikis:
  - Flags
    - Hides the automated messages shown on wikis that don't include summaries or images

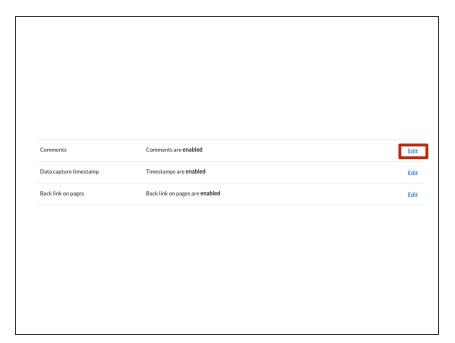

 Select the feature you want to hide, then click Edit.

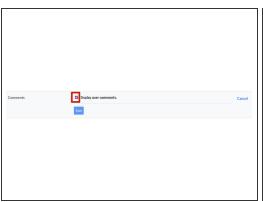

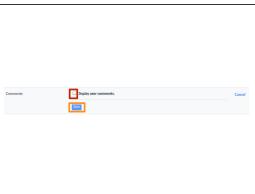

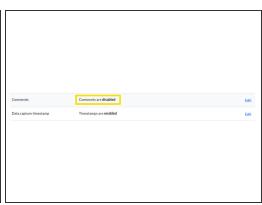

- Uncheck the **Display [feature]** box.
- Click Save.
- The feature will be disabled.